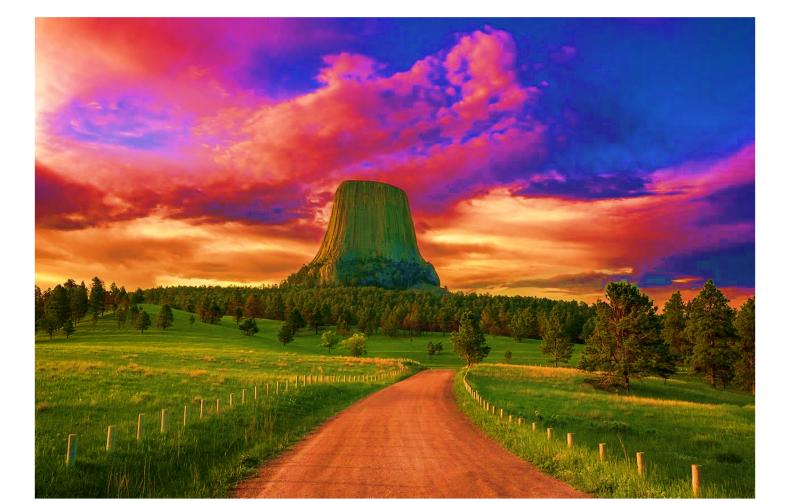

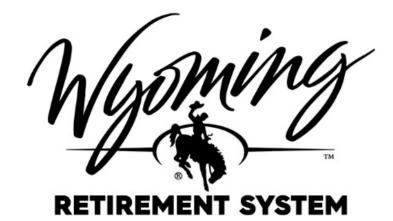

## PENSION CONTRIBUTIONS ELECTRONIC PAYMENT GUIDE

## TABLE OF CONTENTS

## STEP #

| EMPLOYER PORTAL             | 3  |
|-----------------------------|----|
| ONE-TIME PAYMENT            | 3  |
| E-BILL HOME PAGE            | 4  |
| ENTER A PAYMENT METHOD      | 4  |
| VERIFY PAYMENT              | 5  |
| PAYMENT CONFIRMATION        | 6  |
| ACCOUNT SETUP               | 6  |
| PROFILE                     | 7  |
| LOGIN & PASSWORD            | 7  |
| TERMS OF SERVICE            | 7  |
| PAYMENT ACCOUNT             | 8  |
| VIEWING PAYMENTS            | 11 |
| CANCELING PAYMENT           | 11 |
| CONFIRM CANCEL PAYMENT      | 11 |
| VERIFYING CANCELLED PAYMENT | 11 |
| QUESTION OR CONCERNS        | 11 |

| Step # | INSTRUCTIONS                                                                                                    | S                |                      |                                                                                      |             |                           |                                  |
|--------|----------------------------------------------------------------------------------------------------|------------------|----------------------|--------------------------------------------------------------------------------------|-------------|---------------------------|----------------------------------|
| 1      | Log into your Employer Po<br>contributions or need other<br><u>https://bit.ly/3wdvr0v</u>                                                                                                    |                  |                      | -                                                                                    |             |                           | •                                |
| 2      | EMPLOYER PORTAL                                                                                                    | Bill/Invo        | oices                |                                                                                      |             |                           | View All                         |
|        | Once uploads are<br>complete, go to your<br>home screen, and you                                                                                                    | Invoice<br>#     | Amount               | Remaining                                                                            | DueDate     | Status                    |                                  |
|        | will see Bill/Invoice in the top right-hand corner.                                                                                                    | 215764           | \$42,287.17          | \$42,287.17                                                                          | 3/28/2022   | Pending                   | Cancel<br>Bill                   |
|        | <ul> <li>MAKE A NOTE OF:</li> <li>All Pending<br/>invoices #</li> <li>Total Amount Due</li> </ul>                                                                                                    | 215763           | \$35,533.52          | \$35,533.52                                                                          | 3/28/2022   | Pending                   | Cancel<br>Bill                   |
|        | You will need to enter<br>these exact numbers and<br>amount in the E-Bill<br>System.                                                                                                    | 215762           | \$32,515.49          | \$32,515.49                                                                          | 3/28/2022   | Pending                   | Cancel<br>Bill                   |
|        | (Example shows invoice<br>#215762, 215763, and<br>215764 as pending and<br>Total Amount Due of<br>\$110,336.18)<br>Then click on <b>Pay Now</b> ,<br>you will be linked to the<br>WRS E-Bill site powered<br>by Wells Eargo                                                                                                    | Pay I            | Mow                  | Before clickin<br>amount due a                                                       |             | umbers you w              | know the total<br>ant to pay and |
| MAKE A | by Wells Fargo. QUICK UN-ENRO                                                                                                    | LLED PA          | YMENT                |                                                                                      |             |                           |                                  |
| 3      | <ul> <li>ONE-TIME PAYMENT</li> <li>1. Enter your RAIN ID*</li> <li>2. Confirm RAIN ID</li> <li>3. Complete Captcha</li> <li>4. Click green One-<br/>Time Payment<br/>button</li> <li>Note: To set up an<br/>account that remembers<br/>your log-in and save your<br/>account information, you<br/>must first make an initial<br/>payment using the 'Pay<br/>Now' Link. After the<br/>payment has been<br/>initiated, you have an<br/>option to enroll.</li> </ul> | LOGIN<br>RAIN ID | IN ID<br>N ID can be | MENT<br>reCAPTCHA<br>Privary - Terms<br>e found on t<br>hy invoice.<br>ssential to h | If you can' | er Portal<br>t find it, d | on't hesitate                    |

| Step # | INSTRUCTION                                                                                                    | S                                                                                                    |
|--------|----------------------------------------------------------------------------------------------------|----------------------------------------------------------------------------------------------------|
| 4      | <ul> <li>E-BILL HOME PAGE</li> <li>Enter information in required fields: <ul> <li>Employer Name</li> <li>Phone Number</li> <li>Email</li> <li>Payment Amount</li> <li>Payment Method</li> <li>Invoice<br/>Number(s)</li> <li>Contact Name</li> </ul> </li> <li>Note: Enter invoice<br/>numbers separated by a comma (example<br/>198594, 198595). If you need additional space, you can enter them in the Additional Invoices/Info field at the bottom of the page.</li> </ul> | Home         Employer Name       Proce         This field is required.       Mobile         This field is required.       Email         This field is required.       Email         This field is required.       Payment Amount must be at least \$1.00         Payment Amount must be at least \$1.00       Payment Method         Country       City         United States       State         Steet Address       State         Optional)       State         Steet Address       State         (optional)       State         Breer Contact Name       Exer Contact Name         Required       This field is required.         Additional Invoice/Info       (optional)         (optional)       Enter Contact Name                                                                                                    |
| 5      | ENTER A PAYMENT<br>METHOD<br>Add a Payment Method<br>by clicking on Enter<br>under the Payment<br>Amount field and<br>completing the bank<br>account information, and<br>agreeing to the debit<br>authorization –<br>Click green Enter<br>Account button.                                                                                                    | Enter a Payment Method         Image: Dark account         Account Type         Personal       Business         Banking Type         Checking Account       Savings Account         Name on the Account       Provide of the Account #         Routing Number       Count Number         String Number       Savings Account         Routing Number       Count Number         Suting Number       Account Number         String Number       Count Number         String Number       Count Number         String Number       Count Number         String Number       Count Number         String Number       Count Number         String Number       Count Number         String Number       Count Number         String Number       String Number         String Number       Count Number         String Number       String Number         String Number       String Number         String Number       String Number         String Number       String Number         String Number       String Number         String Number       String Number         String Number       String Number         String Number       Str |

| Step # | INSTRUCTION                                                                                                    | 5                                                                                                    |                                                                                                    |                                                                                                    |
|--------|----------------------------------------------------------------------------------------------------|----------------------------------------------------------------------------------------------------|----------------------------------------------------------------------------------------------------|----------------------------------------------------------------------------------------------------|
| 6      | Once you have required information entered and                                                                                                    | Wight attachest                                                                                                    |                                                                                                    | Home                                                                                                    |
|        | Payment Method                                                                                                    | Home                                                                                                    |                                                                                                    |                                                                                                    |
|        | Click, green <b>Continue to</b><br><b>Payment</b> button.                                                                                                    |                                                                                                    |                                                                                                    |                                                                                                    |
|        | Fayment Batton.                                                                                                    | Employer Name Employer Name Here                                                                                                    | Phone 3077772077 Mobile -                                                                                                    | S 2000.00                                                                                                    |
|        |                                                                                                    |                                                                                                    | Email                                                                                                    |                                                                                                    |
|        |                                                                                                    |                                                                                                    | wrsemployer@wyo.gov                                                                                                    | Payment Method O Enter                                                                                                    |
|        |                                                                                                    | Country                                                                                                    | City                                                                                                    | Pay Date                                                                                                    |
|        |                                                                                                    | United States                                                                                                    | Cheyenne                                                                                                    | 2/10/2022                                                                                                    |
|        |                                                                                                    | Street Address                                                                                                    | State                                                                                                    | Invoice Number(s)                                                                                                    |
|        |                                                                                                    | Your Address                                                                                                    | WY-Wyoming 👻                                                                                                    |                                                                                                    |
|        |                                                                                                    | Street Address Line 2 (optional)                                                                                                    | 2IP Code<br>82002                                                                                                    | 23                                                                                                    |
|        |                                                                                                    |                                                                                                    |                                                                                                    |                                                                                                    |
|        |                                                                                                    | Enter Contact Name                                                                                                    |                                                                                                    |                                                                                                    |
|        |                                                                                                    | Your Name Here                                                                                                    |                                                                                                    |                                                                                                    |
|        |                                                                                                    | Additional Invoices/Info                                                                                                    |                                                                                                    |                                                                                                    |
|        |                                                                                                    | (optional)                                                                                                    |                                                                                                    |                                                                                                    |
|        |                                                                                                    |                                                                                                    |                                                                                                    | Continue to Payment                                                                                                    |
|        |                                                                                                    |                                                                                                    |                                                                                                    |                                                                                                    |
|        |                                                                                                    |                                                                                                    |                                                                                                    |                                                                                                    |
| _      |                                                                                                    |                                                                                                    |                                                                                                    |                                                                                                    |
| 7      | VERIFY PAYMENT                                                                                                    |                                                                                                    |                                                                                                    | Home @ <u>fat</u>                                                                                                    |
| 7      |                                                                                                    | · · · · · · · · · · · · · · · · · · ·                                                                                                    |                                                                                                    | Home @.Ext                                                                                                    |
| 7      | You will have one more                                                                                                    |                                                                                                    | od O Enter<br>Payment Terms & Conditi                                                                                                    |                                                                                                    |
| 7      | You will have one more chance to verify                                                                                                    | Verify Payment                                                                                                    | 50 BANK NA (MINNESOTA) ****.  These terms and conditio "Service"). As used in thes offiliate The words" trail                                                                                                    | ons<br>ns govern your use of the Internet Bill Presentment and Payment. Service (the<br>Ferms, the words "we", "as," and "our refer to Wells Fargo Bank, NA, (or its                                                                                                    |
| 7      | You will have one more                                                                                                    | Verify Payment                                                                                                    | SO BANK NA (MINNESOTA) ····· V<br>Payment Date<br>2/10/2022                                                                                                    | ons<br>ns govern your use of the Internet Bill Presentment and Payment. Service (the<br>Perms, the words "we", "as," and "our "refer to Welds Fargo Bank, N.A. (or its<br>and "your" refer to you at the bonisses entry acceptor ghese times and using<br>or and "your" atoo include any user you authorize to use the Service on your                                                                                                    |
| 7      | You will have one more<br>chance to verify<br>Payment; if everything                                                                                                    | Verify Payment ED PAYMENT SUMMARY Payment Meth 1 Payment S2,000.00 WELLS FARC                                                                                                    | Co BANK NA (HINHSOTO)     The starts and condition     Co BANK NA (HINHSOTO)     Payment Data     Z/10/2022                                                                                                    | ons<br>is govern your use of the Internet Bill Presentment and Payment Service (the<br>Terms, the words "we", "as," and "Gour "refer to West Fargo Bank, NA. (or its<br>and "you" refer to you as the boainse service you wantorize to use the Service on your<br>at "and "you" also include any user you authorize to use the Service on your<br>if we receive a payment instruction authorized by you and the instruction is<br>shall have no odligation or lability for the error.                                                                                                    |
| 7      | You will have one more<br>chance to verify<br>Payment; if everything<br>looks ok, click on green<br><b>Make Payment</b> button.                                                      | Verify Payment                                                                                                    | BANK NA, PIINHESOTA      Payment Date      Zyt0/2022      Will be posted on Thursday, February  M MST will be posted on friday,                                                                                                    | ons<br>ons govern your use of the Internet Bill Presentances, and Payment Service (the<br>e Terms, the words "we", "as," and "our" refer to Weld Fargo Bank, N.A. (or its<br>and "your" acto include any user you authorize to use the Service on your<br>of and "your" acto include any user you authorize to use the Service on your<br>if we receive a payment instruction authorized by you and the instruction is<br>shall have no obligation or liability for the error.<br>. Please be aware that certain types of bank accounts have limits on the<br>individual shall not be made green month. Your bank may infose transfers which<br>to be encomment you cacked with your bank to determine when the<br>instruction of the presence of the service on the the service on the the<br>instruction of the service of the service |
| 7      | You will have one more<br>chance to verify<br>Payment; if everything<br>looks ok, click on green<br><b>Make Payment</b> button.<br>If you need to edit                               | Verify Payment           E3 PAYMENT SUMMARY         Payment Meth           1 Payment         \$2,000.00           WELLS FARC           Payments confirmed befores Thursday, February 10, 2022 6:00 PM MST           10,2022. Payments confirmed after Thursday, February 10, 2022 6:00 PM MST                                                                                                    | BANK NA, PIINHESOTA      Payment Date      Zyt0/2022      Will be posted on Thursday, February  M MST will be posted on friday,                                                                                                    | ons<br>in spowm your use of the Internet Bill Presentment and Payment Service (the<br>Terms, the words "we," we," and "and "refer to Wells Farge Bank, NA, (or its<br>and "your" feet to you as the backines endly accepting these threes and using<br>out and "your" also include any user you authorize to use the Service on your<br>if we receive a payment instruction authorized by you and the instruction is<br>shall there no obligation or liability for the error.<br>Please be aware thus certain types of bark accounts have limits on the<br>intridravia but may be made per month. Your bank may refuse transfers which<br>is owe recommer by out hexit with your bank to determine which limitations are<br>from any acrouint. If we are not able to definit the which to correct an<br>area.                                                                                                    |
| 7      | You will have one more<br>chance to verify<br>Payment; if everything<br>looks ok, click on green<br><b>Make Payment</b> button.<br>If you need to edit<br>information, click on Edit | Verify Payment           E3 PAYMENT SUMMARY         Payment Meth           1 Payment         \$2,000.00           WELLS FARC           Payments confirmed befores Thursday, February 10, 2022 6:00 PM MST           10,2022. Payments confirmed after Thursday, February 10, 2022 6:00 PM MST                                                                                                    | Bank NA, PIINNESTAL     These terms and condition     Service), As used in these     Service), As used in these     Service), As used in these     Service), As used in these     Service), As used in these     Service), as used in the service of the service of the service of the service of the service of the service of transferse of transfers of transfers of tran | ons<br>in spowm your use of the Internet Bill Presentment and Payment Service (the<br>Terms, the words "we," we," and "and "refer to Wells Farge Bank, NA, (or its<br>and "your" feet to you as the backines endly accepting these threes and using<br>out and "your" also include any user you authorize to use the Service on your<br>if we receive a payment instruction authorized by you and the instruction is<br>shall there no obligation or liability for the error.<br>Please be aware thus certain types of bark accounts have limits on the<br>intridravia but may be made per month. Your bank may refuse transfers which<br>is owe recommer by out hexit with your bank to determine which limitations are<br>from any acrouint. If we are not able to definit the which to correct an<br>area.                                                                                                    |
| 7      | You will have one more<br>chance to verify<br>Payment; if everything<br>looks ok, click on green<br><b>Make Payment</b> button.<br>If you need to edit                               | Verify Payment           ED PAYMENT SUMMARY         Payment Meth           1 Poyment         \$2,000.00         WELLS FARC           Payments confirmed before; Thursday, February 10, 2022 6:00 PH MST         10, 2022, 900 PH MST         10, 2022, 6:00 PH MST           10, 2022, Payments confirmed after Thursday, February 10, 2022 6:00 PH MST         10, 2022, 6:00 PH MST         10, 2022, 6:00 PH MST           Employer Name         Employer Name Here         4, AdditionalinformationLabdit         10, 2022, 6:00 PH MST                                                                                                    | A MAX MA, PHINHESTOR      Payment Data     Z/10/2022     Mol Head State Control Control Contrel Control Control Control Control Control Control Control Contr     | ons<br>ns govern your use of the Internet Bill Presentment and Payment. Service (the<br>Forms, the words "we," to's, and "our "effer to Weld Fargo Bank, NA, (or is<br>and "your" refet to you at the banisse servity accepting these Birnes and using<br>to' and "your" also include any user you authorize to use the Service on your<br>If we receive a payment instruction authorized by you and the instruction is<br>suit, tave no obligation or islability for the erms.<br>Pressee Beavare that certain hypes of bank accounts have limits on the<br>informavia action may do made per month. You bank may refere anafees which<br>so we recommend you check with your bank to obtermine what limitations are<br>non any account if the are not able to defit the annount received to rowe an<br>Pane                                                                                                    |
| 7      | You will have one more<br>chance to verify<br>Payment; if everything<br>looks ok, click on green<br><b>Make Payment</b> button.<br>If you need to edit<br>information, click on Edit | Verify Payment           E3 PAYMENT SUMMARY         Payment Meth           1 Payment         \$2,000.00         WELLS FARC           Payments confirmed before Thursday, February 10, 2022 6:00 PM MST         10, 2022, Payments confirmed after Thursday, February 10, 2022 6:00 PM MST           10, 2022, Payments confirmed after Thursday, February 10, 2022 6:00 PM MST         10, 2022, 6:00 PM MST           Employer Name         Employer Name Here         4           By clicking the Make Raymente button you agree to the terms and conditions to Thursday, Thursday, | A MAX MA, PHISNESSTOR<br>Payment Date<br>Z/10/2022     Deated an Thursday, February<br>Mill be posted on Thursday, February<br>Mill be posted on Friday.     Deated and the service and the service and the servi         | ors ors ors ors ors ors ors ors ors ors                                                                                                    |
| 7      | You will have one more<br>chance to verify<br>Payment; if everything<br>looks ok, click on green<br><b>Make Payment</b> button.<br>If you need to edit<br>information, click on Edit | Verify Payment           ED PAYMENT SUMMARY         Payment Meth.           1 Payment         \$2,000.00         WELLS FARC           Payments confirmed before Thursday, February 10,2022 6:00 PH MSTY         10,2022 Payments confirmed after Thursday, February 10, 2022 6:00 PH MSTY           20,2022. Payments confirmed after Thursday, February 10, 2022 6:00 PH MSTY         10,2022 6:00 PH MSTY           Employer Name         Employer Name           Employer Name         4. Additional Information Label           By clicking the Make Payment button you agree to the terms and conditions of the Nation You agree to the terms and conditions                                                                                                    | A MAX MA, PHISHESTON      A MAX MA, PHISHESTON      A MAX MA, PHISHESTON      A MAX MAX PHISHESTON      A MAX MAX PHI | ors ors ors ors ors ors ors ors ors ors                                                                                                    |
| 7      | You will have one more<br>chance to verify<br>Payment; if everything<br>looks ok, click on green<br><b>Make Payment</b> button.<br>If you need to edit<br>information, click on Edit | Verify Payment           E3 PAYMENT SUMMARY         Payment Meth           1 Payment         \$2,000.00         WELLS FARC           Payments confirmed before Thursday, February 10, 2022 6:00 PM MST         10, 2022. Payments confirmed after Thursday, February 10, 2022 6:00 PM MST           10, 2022. Payments confirmed after Thursday, February 10, 2022 6:00 PM MST         10, 2022 6:00 PM MST           10, 2022. Payments confirmed after Thursday, February 10, 2022 6:00 PM MST         10, 2022 6:00 PM MST           10, 2022. Payments confirmed after Thursday, February 10, 2022 6:00 PM MST         10, 2022 6:00 PM MST           Employer Name         Employer Name         Employer Name           Engloyer Name         Employer Name Here         10, 2012 6:00 PM MST           9 clicking the Make Payment button you agree to the terms and conditions so the conditions and conditions are court ending in ""2558 in the amount of 2,000.00 to be remitted to Wyot 2022.                                                                                                    | A MAX MA, PHISHESTON      A MAX MA, PHISHESTON      A MAX MA, PHISHESTON      A MAX MAX PHISHESTON      A MAX MAX PHI | ors ns govern your use of the Internet Bill Presentment and Payment Service (the Terms, the words "we", "as," and "our" refer to Welds Faryo Bank, NA, (or is and "your" also include any user you authorize to use the Service on your If we receive a payment instruction authorized by you and the instruction is suitat have no oldigation or liability for the emo: . Prease be avans that certain tops of bank accounts have limits on the firm and war of user and per more information authorized by you and the instruction is . Prease be avans that certain tops of bank accounts have limits on the firm and warcount if we are net able to debit the amount required to recover an                                                                                                    |
| 7      | You will have one more<br>chance to verify<br>Payment; if everything<br>looks ok, click on green<br><b>Make Payment</b> button.<br>If you need to edit<br>information, click on Edit | Verify Payment           E2 PAYMENT SUMMARY         Payment Meth           1 Payment         \$2,000.00         WELLS FARC           Payments confirmed before Thursday, February 10, 2022 6:00 PM MST         10,2022 Payments confirmed after Thursday, February 10, 2022 6:00 PM MST           10,2022. Payments confirmed after Thursday, February 10, 2022 6:00 PM MST         10,2022 6:00 PM MST           Employer Name         Employer Name Here         4           Additional informational after         90 cidoling the Make Reyments buttority ou agree to the terms and conditions to 2022.           By cidoling the Make Reyments buttority ou agree to the terms and conditions to 2022.         17 you have any questions regarding this transaction request, please call 307-7           PAYMENT DETAILS         Invoice Number(s)                                                                                                    | A MAX MA, PHISHESTON      A MAX MA, PHISHESTON      A MAX MA, PHISHESTON      A MAX MAX PHISHESTON      A MAX MAX PHI | ors ons govern your use of the Internet Bill Presentment and Payment. Service (the Forms, the words "we", "us", and "our" refer to Weld Fargo Bank, NA, (or is and "your" refer to you at the banisses entry scapping these larges and using the analysis of the service and the service on your at the banisses entry scapping these larges and the forms and using the analysis of the service and the service on your at the internet on the service on your I've receive a payment instruction authorize to you and the instruction is sub encomment dyou chack with your bank to offend the annound received to reveal The me to a service on the service on the servi                       |
| 7      | You will have one more<br>chance to verify<br>Payment; if everything<br>looks ok, click on green<br><b>Make Payment</b> button.<br>If you need to edit<br>information, click on Edit | Engloyer Name         Engloyer Name           Engloyer Name         Engloyer Name           Engloyer Name         Engloyer Name           Sylciding the Make Reyment blocks you goage to the terms and conditions to You?         By clicking the Make Reyment blocks you goage to the terms and conditions to You?           By clicking the Make Reyment blocks (JAG Gency, centime that to to Job 22.         By clicking the Make Reyment blocks (JAG Gency, centime that to to Job 22.           If you have any questions regarding this transaction request, please call 307-7         • PAYMENT DETAILS                                                                                                    | A MAX MA, Pitishie Stroft Turner of A Mark MA, Pitishie Stroft Turner of A Mark MA, Pitishie Stroft Turner of A Mark MA, Pitishie Stroft Turner of A Mark Mark MARK MARK MARK MARK MARK MARK MARK MARK                                                                                                    | ors ors ors ors ors ors ors ors ors ors                                                                                                    |
| 7      | You will have one more<br>chance to verify<br>Payment; if everything<br>looks ok, click on green<br><b>Make Payment</b> button.<br>If you need to edit<br>information, click on Edit | Verify Payment           ED PAYMENT SUMMARY         Payment Meth           1 Payment         \$2,000.00         WELLS FARC           Payments confirmed before Thursday, February 10, 2022 6:00 PM MST         10, 2022 Payments confirmed after Thursday, February 10, 2022 6:00 PM MST           10, 2022. Payments confirmed after Thursday, February 10, 2022 6:00 PM MST         10, 2022 6:00 PM MST           20, 2022. Payments confirmed after Thursday, February 10, 2022 6:00 PM MST         10, 2022 6:00 PM MST           10, 2022. Payments confirmed after Thursday, February 10, 2022 6:00 PM MST         10, 2022 6:00 PM MST           Employer Name         Employer Name Here         3           9/ cidioing the Make Payment buttorit vyoa agree to the terms and conditions that courser and conditions to Vyoo 2022.         11 You have any questions regarding this transaction request, please call 307-7           9/ Dyn have any questions regarding this transaction request, please call 307-7         PAYMENT DETAILS           Invoice Number(p)         -         Run 10 919                                                                                                    | A MAX MA, Pitishie Stroft Turner of A Mark MA, Pitishie Stroft Turner of A Mark MA, Pitishie Stroft Turner of A Mark MA, Pitishie Stroft Turner of A Mark Mark Mark MARK MARK MARK MARK MARK MARK MARK MARK                                                                                                    | ons ons growm your use of the Internet Bill Presentment and Payment Service (the lemm, the words "we', "as," and "our" refer to West Fargo Bank, NA, (or its and "you" refer to you at the boains end truty scaping and the times and using at "and you" and to use the boains end truty scaping and the times and using at "and you" refer to you at the boains end truty scaping and the instruction is the resolve a payment instruction authorized by you and the instruction is the resolve a payment instruction authorized by you and the instruction is the resolve a payment instruction authorize to use the Service on you". The resolve a payment certain types of bank accounts have limitations at the resolve a payment certain to identify the the amount resolve to normality of the time and the instruction of the area era rate in to identify the time and the instruction of the area era rate in the instruction of the area era rate in the instruction of the area era rate in the instruction of the area era rate in the instruction of the area era rate in the instruction of the area era rate in the instruction of the area era rate in the instruction of the area era rate in the instruction of the area era rate in the instruction authorized by you for the area era rate in the instruction of the area era rate in the instruction of the area era rate in the instructin the instruction of the area era rate in the                        |

| Step # | INSTRUCTION                                                                                                    | 5                                                                                                    |                             |                     |
|--------|----------------------------------------------------------------------------------------------------|----------------------------------------------------------------------------------------------------|-----------------------------|---------------------|
| 8      | PAYMENT<br>CONFIRMATION                                                                                                    | Confirmation                                                                                                    |                             |                     |
|        | You will see a confirmation of your                                                                                                    | Thank You! Your payment has been ma                                                                                                    | ade.                        |                     |
|        | Payment, this will also be emailed to you, and                                                                                                    | ➡ Print Confirmation Page                                                                                                    | Payment Date Payment Method | Your<br>Information |
|        | <ol> <li>Click on Enroll with<br/>Your Current<br/>Information<br/>(recommended),<br/>create a user name,<br/>and log in for faster<br/>future payments.<br/>The following<br/>instructions will<br/>guide you.</li> </ol> | Employer Name Here<br>Your Information                                                                                                    | Total Payment               | will appear<br>here |
|        |                                                                                                    | Your Information         Will appear here         You have been provided a confirmation number. Please save this page for your records.         Payments confirmed before Thursday, February 10, 2022 6:00 PM MST will be posted on Thursday, February 10, 2022. Payments confirmed after Thursday, February 10, 2022 6:00 PM MST will be posted on Friday, February 11, 2022.         If you have any further questions about payments to Wyoming Retirement System, please contact our office at 307-777-2077.         RAIN ID       Confirmation #         Your Information will appear here         Enroll With Your Current Information       Return to Home                                                                                                    |                             |                     |
| CREATI | NG A LOGIN                                                                                                    |                                                                                                    |                             |                     |
| 9      | <ul> <li>ACCOUNT SETUP</li> <li>1. Enter your RAIN ID*</li> <li>2. Confirm RAIN ID</li> <li>3. Complete Captcha</li> <li>4. Click green Validate button</li> </ul>                                                         | Account Setup<br>To verify your identity, we need your RAIN ID and RAIN ID<br>CAPTCHA required<br>RAIN ID<br>RAIN ID<br>RAIN ID<br>CONTRACTOR OF CONTRACTOR OF C |                             | Validate            |

| Step # | INSTRUCTION                                                                                                    | S                                                                                                    |
|--------|----------------------------------------------------------------------------------------------------|----------------------------------------------------------------------------------------------------|
| 10     | <ul> <li>PROFILE</li> <li>Enter your information<br/>and click on green</li> <li>Continue to Log-in &amp;<br/>Password button</li> <li>Required fields are: <ul> <li>Employer Name</li> <li>Phone</li> <li>Email</li> </ul> </li> </ul>                                                                                                    | Account Setup PROFILE LOGIN & PASSINGRD TERMS OF SERVICE PRIMEINT ACCOUNTS  Name Employer Name Employer Name Here Billing Address County United States Nour Address Address (explores) Address (explores) Address (explore) (fig) State (intro) (intro) State (intro) (intro) |
| 11     | <ul> <li>LOGIN &amp; PASSWORD <ol> <li>Create a Login ID</li> <li>Enter password</li> <li>Re-enter password</li> <li>Select a Security<br/>Image</li> <li>Give your Image a<br/>label</li> <li>Choose 5 Security<br/>Question and enter<br/>Answers</li> </ol> </li> <li>Click on green Continue<br/>to Terms of Service<br/>button</li> </ul> | <image/> <form><form><form><form><form><form><form><form><form><form><form></form></form></form></form></form></form></form></form></form></form></form>                                                                                                    |
| 12     | <b>TERMS OF SERVICE</b><br>Read and check the box<br>agreeing to the Terms of<br>Service and then click on<br>Continue to Payment<br>Accounts.                                                                                                    | Account Setup                PROFILe         LOGIN & PASSWORD         TERMS OF SERVICE         PAYMENT ACCOUNTS                Terms of Service               Payeliding this box, you are enrolling in this service and have read and agree to the Terms of Service for this site.               So. Back             Continue to Poyment Account Account                                                                                                    |

| Step # | INSTRUCTION                                                                                           | S                                                                                                    |                                                                                                    |
|--------|----------------------------------------------------------------------------------------------------|----------------------------------------------------------------------------------------------------|----------------------------------------------------------------------------------------------------|
| 13     | PAYMENT ACCOUNT<br>Click on Bank Account                                                              | Account Setup<br>PROFILE UDGIN & PASSWORD TEMMS OF SERVICE PAYMENT ACCOUNTS<br>ACC A Payment Method<br>Tou may solve default payment method now. After enrollment you can manage your payment methods.<br>The BANK ACCOUNT<br>ADD LATER                                                                                                    | b b brotheres                                                                                                    |
| 14     | Enter Bank Account<br>Information and click on<br>green <b>Finish Enrollment</b><br>button            | Personal Business                                                                                                    |                                                                                                    |
| 15     | You will still need to<br>Activate your account –<br>Follow direction in email<br>to Activate Account | Weive sent an activation link to cynthia.fernandez@wyo.gov.         Click the link in the email to validate your email address and activate your account with us. If you don't see an email from us, check your "Spam" or "Junk" folders.         Resend Activation Email         Didn't get our email? We can resend it to the Email on file or an atemate address.         Resend Email to cynthia.fernandez@wyo.gov | After activating your account, click here to<br>login<br>Account Login<br>Send Email to another Email<br>Address<br>Aternate Address<br>mail_name@email_provider.com<br>Send Activation Email |

| Step # | INSTRUCTION                                                                                                    | S                                                                                                    |
|--------|----------------------------------------------------------------------------------------------------|----------------------------------------------------------------------------------------------------|
| 16     | Go to your email, and<br>you should have an<br>email like the sample to<br>the right. Check your<br>spam if you do not have<br>the email.<br>Once you have the email<br>click on the blue <b>activate</b><br>button.                                                                                                    | Please activate your Wyoming Retirement System account. (External) > Intexx<br>E-BillExpress@e-billexpress.com<br>to me *                                          |
| 17     | You will receive a<br>confirmation letting you<br>know your account is<br>Activated.                                                                                                    | Your Wyoming Retirement System account has been activated!<br>Your Wyoming Retirement System account has been activated!<br>To log in to your account, click here. |
| LOGGIN | G IN AFTER CREA                                                                                                    | TING AN ACCOUNT                                                                                                    |
| 18     | If you enrolled and<br>activated your account<br>with E-Bill, once you<br>have uploaded your<br>monthly contributions in<br>the RAIN Employer<br>Portal, write down<br>invoice numbers and<br>Total Amount Due and<br>click on Pay Now.<br>You will be taken to the<br>E-Bill site through Wells<br>Fargo. It will default to<br>One-Time Payment, click<br>on Login, enter your<br>credentials, and on the<br>green <b>Login</b> button | LOGIN ONE-TIME PAYMENT   Login ID   Password   Eorgot your Login ID2   Password Help2                                                                              |

| Step #    | INSTRUCTIONS                                                                                                    | 6                                                                                                    |                                                                                                    |
|-----------|----------------------------------------------------------------------------------------------------|----------------------------------------------------------------------------------------------------|----------------------------------------------------------------------------------------------------|
| <u>19</u> | <ul> <li>You will need to enter</li> <li><b>Payment Amount</b><br/>(remember to use the<br/>Total Amount Due on<br/>the Employer Portal)</li> <li><b>Invoice Number (s)</b><br/>(List all pending<br/>invoices on the<br/>Employer Portal<br/>separated by a<br/>comma) If you need<br/>additional space use<br/>the Additional<br/>Invoices/info at the<br/>bottom of the page</li> <li><b>Contact Name</b></li> </ul> | Home RAIN ID Your Information will appear here Enter Contact Name Required Additional Invoices/Info (optional) Previous Payments Confirmation # Payment Method Payment Date                                                                                                    | Payment Amount 5 Payment Method O Add Your Information will appear here O Continue to Payment Total Amount Satus                          |
|           | Click on the green<br>Continue to Payment<br>button.                                                                                                    | Your Information                                                                                                    | n will appear here                                                                                                    |
| 20        | Verify Payment and click<br>on the green <b>Make</b><br><b>Payment</b> button.                                                                                                    | Verify Payment  Standard Payment Anthon Payment Anthon Payment Payment Payme |                                                                                                    |
| 21        | You will see a<br>confirmation of your<br>Payment, this will also be<br>emailed to you, and you<br>can print the confirmation<br>page.<br>At this point you can<br>1. Click on Log Out<br>2. Click on Return to<br>Home link                                                                                                    | Confirmation         Thank You! Your payment has been m         ➡ Print Confirmation Page         Your Information will appear here         You have been provided a confirmation number. Pleas         Payments confirmed before Thursday, February 10, 20         10, 2022. Payments confirmed after Thursday, February 10, 20         If you have any further questions about payments to N at 307-777-2077.         RAIN ID       Confirmation #                                                                                                    | nade. Payment Date Payment Method Total Payment See save this page for your records. 122 6:00 PM MST will be posted on Thursday, February |
|           |                                                                                                    |                                                                                                    | Return to Home Log Out                                                                                                    |

| Step #                       | INSTRUCTIONS                                                                                                    | •                                 |                                  |                        |                |             |      |  |
|------------------------------|----------------------------------------------------------------------------------------------------|-----------------------------------|----------------------------------|------------------------|----------------|-------------|------|--|
| 22                           | VIEWING PAYMENTS                                                                                                    | NOTE: If yo                       | u need to see<br>e top of the pa | additional pay<br>age. | ments click    | on Payn     | nent |  |
|                              | On the Home Screen,                                                                                                    | Previous Payments                 |                                  |                        |                |             |      |  |
|                              | under Previous Payments<br>you will see the last 12                                                                                                    | Confirmation #                    | Payment Method                   | Payment Date           | Total Amount   | Status      |      |  |
|                              | payments.                                                                                                    | 3100186528                        | ACH                              | 2/10/2022              | 339.48         | Processing  | :    |  |
|                              |                                                                                                    | ▶ 3100186532                      | ACH                              | 2/10/2022              | 1,316.69       | Processing  | :    |  |
| 23 CANCELING                 |                                                                                                    | Previous Payı                     | ments                            |                        |                |             |      |  |
|                              | PAYMENT                                                                                                    | Confirmation #                    | Payment Method                   | Payment Date           | Total Amount   | Status      |      |  |
|                              | You will have until 6 PM the day before the Pay                                                                                                    | 3100186528                        | ACH                              | 2/10/2022              | 339.48         | Processing  | ×    |  |
|                              | Date to cancel a                                                                                                    | • 3100186532                      | ACH                              | 2/10/2022              | 1,316.69       | Processing  | ×    |  |
|                              | Payment. Under Previous<br>Payments Click on the X<br>Next to the payment you<br>wish to cancel.                                                              | NOTE: If the<br>longer an op      |                                  | <b>xt</b> to the Paym  | ent, cancel    | lation is r | 10   |  |
| 24 CONFIRM CANCEL<br>PAYMENT |                                                                                                    | Confirm (                         | Cancel Paym                      | ent                    |                | ×           |      |  |
|                              | You will have a chance to                                                                                                    | Confirmation #                    |                                  |                        |                |             |      |  |
|                              | review the Payment one<br>more time, and then                                                                                                    | Biller                            |                                  |                        |                |             |      |  |
|                              | select Do Not Cancel                                                                                                    | Name                              |                                  |                        |                |             |      |  |
|                              | Payment link or the green<br>Cancel Payment button.                                                                                                    |                                   | Your                             |                        |                |             |      |  |
|                              |                                                                                                    | RAIN ID                           | Information                      |                        |                |             |      |  |
|                              |                                                                                                    | Invoice<br>Number(s)              | will appear                      |                        |                |             |      |  |
|                              |                                                                                                    | Payment<br>Amount                 | here                             |                        | 6              |             |      |  |
|                              |                                                                                                    | Payment<br>Status                 |                                  |                        |                |             |      |  |
|                              |                                                                                                    |                                   |                                  |                        |                |             |      |  |
|                              |                                                                                                    |                                   |                                  | Do Not Cancel Payme    | ent Cancel Pay | ment        |      |  |
| 25                           | VERIFYING<br>CANCELLED                                                                                                    | Previous Pay                      | ments                            |                        |                |             |      |  |
|                              | PAYMENT                                                                                                    | Confirmation #                    | Payment Method                   | Payment Date           | Total Amount   | Status      |      |  |
|                              | If you select Cancel                                                                                                    | 3100186528                        | ACH                              | 2/10/2022              | 339.48         | Canceled    |      |  |
|                              | Payment, you will see<br>next to the Payment, it<br>now says Canceled. You<br>will also receive an email<br>confirmation letting you<br>know it was canceled. | <ul> <li>3100186532</li> </ul>    | ACH                              | 2/10/2022              | 1,316.69       | Processing  | ×    |  |
| 26                           | QUESTION OR<br>CONCERNS                                                                                                    | Email: <u>wrsei</u><br>Phone: 307 | mployer@wyc<br>-777-2077         | <u>).gov</u>           |                |             |      |  |